## RAČ. ORODJA POROČILO 8

28030965 - Robert Armič 10.5.2009

*Nal. 1: Za 28 absorpcijskih spektrov robu K železa v datoteki "Fe\_rob\_0\_27.xmu" nariši dvodimenzionalni graf, kjer je ena os energija fotona, druga pa čas v teku polnjenja in praznenja. Prikaži z barvo in izohipsami.*

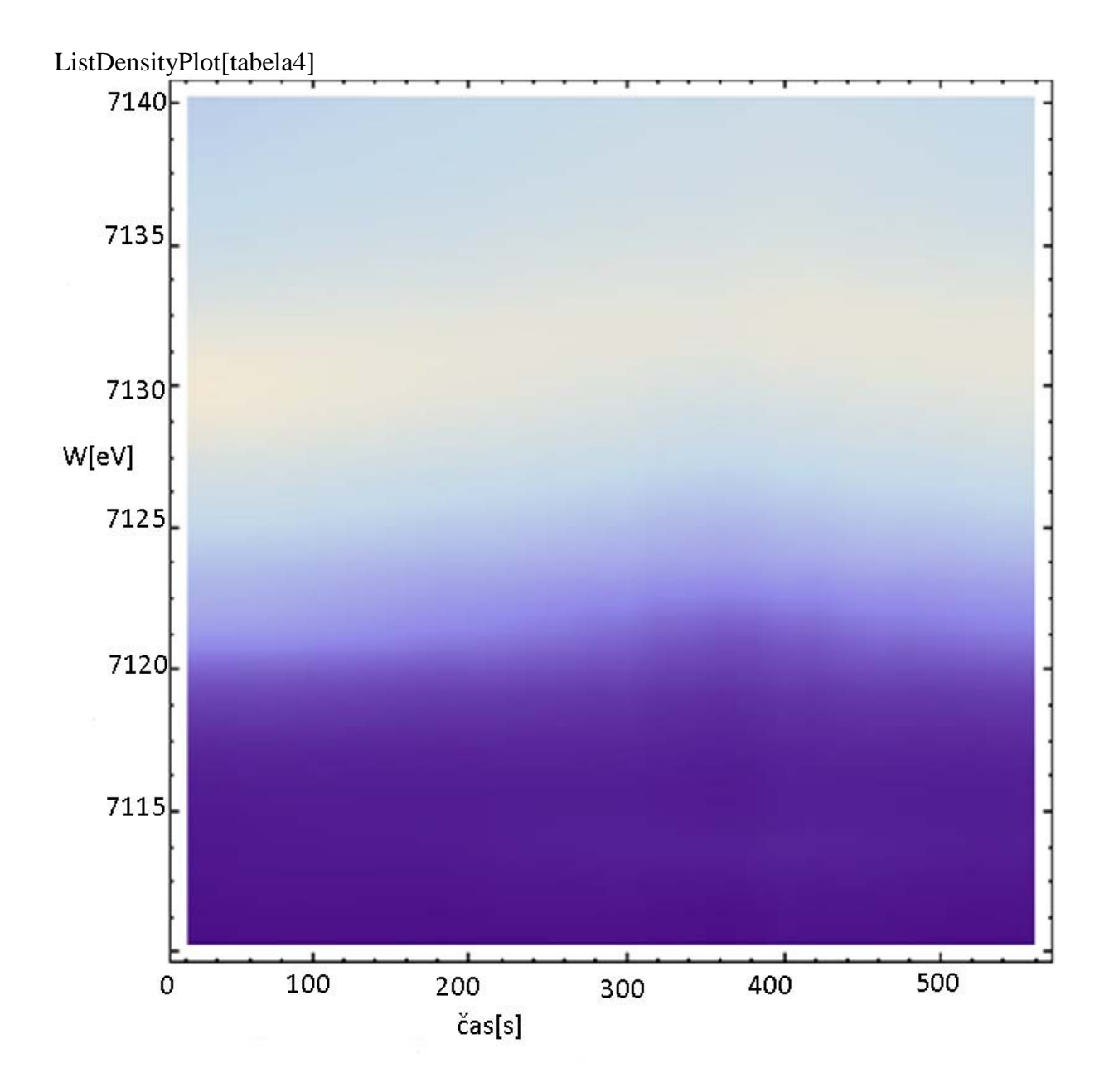

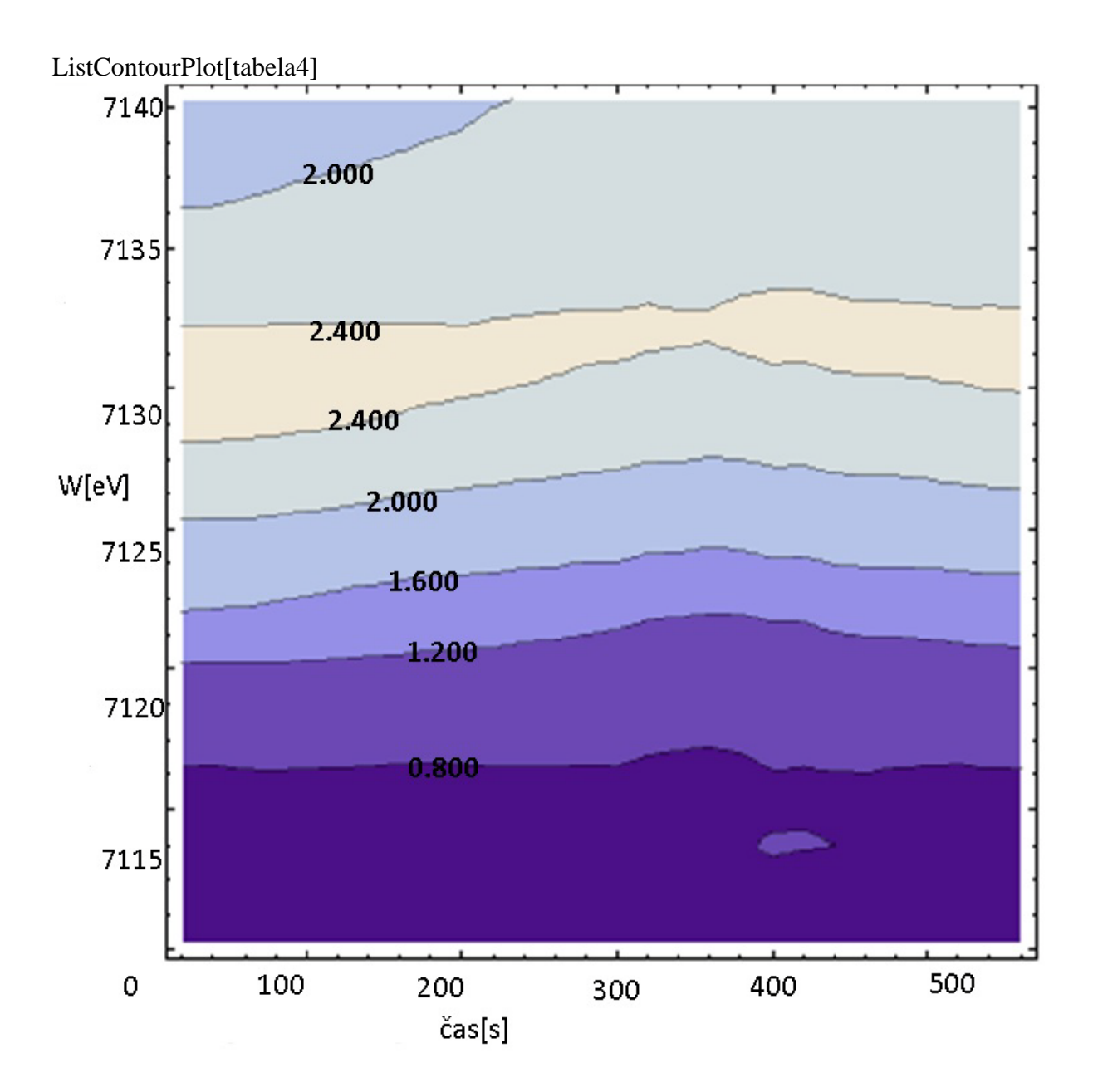

Grafa sta narisana v Matematiki. Prvi graf je na prvi pogled lepši, da dobimo občutek kako so te količine v razmerju. Če pa hočemo kaj bolje odčitavati, rabimo izohipse, ki so v drugem grafu, zato je drugi graf bolj primeren.

*Nal. 2: Prikaži temperaturno polje v prečnem prerezu dimnika, kjer je temperatura vročih plinov 200 <sup>0</sup> C, na zunanji steni pa je 0 <sup>0</sup> C, iz podatkov v datoteki "Dimnik.dat". V datoteki je območje temperatur normirano na interval [0, 1], podane so v mreži 24 x 24 točk. Napravi grafa z barvno lestvico in z risanjem izoterm.*

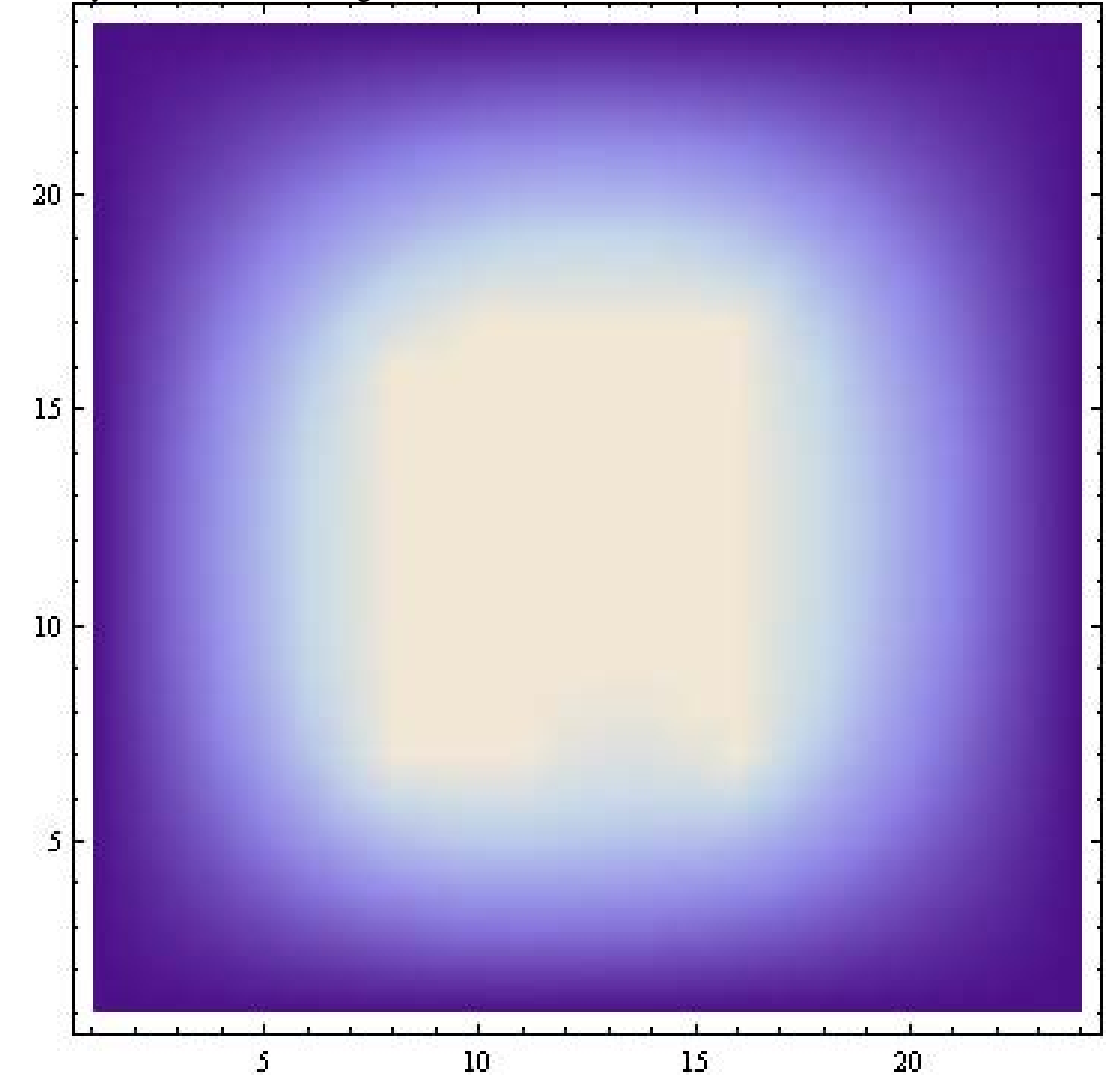

ListDensityPlot[tabela,PlotRange All]

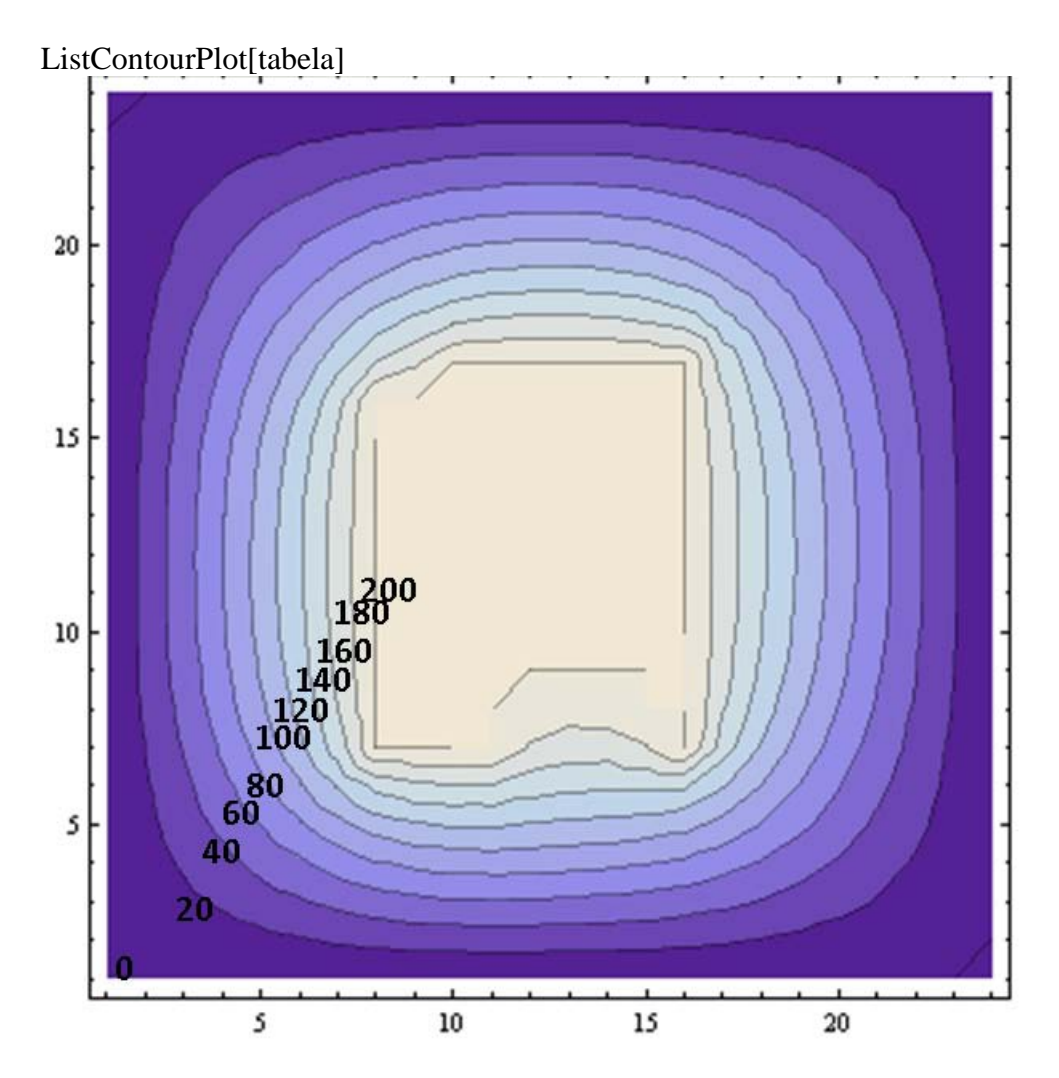

Tudi tukaj na enak način kot pri prvi nalogi narisana oba grafa, številke na osi pa predstavljajo zaporedne meritve, ki jih je 25 po obeh stranicah dimnika.

*Nal. 3: Napravi graf izoterm T(p,V) za Van der Waalsov plin z enačbo stanja (p + a / V<sup>2</sup> )(V − b) = RT, ki jo najprej predelamo v brezdimenzijsko obliko, tako da vse tri spremenljivke p, V in T normiramo na njihove vrednosti v kritični točki in se enačba v novih spremenljivkah Π, Φ in Θ glasi (Π + 3 / Φ<sup>2</sup> )(3Φ − 1) = 8Θ. Izberi primerno območje za spremenljivki Π in Φ in si pripravi tabelo funkcije za risanje.*

Tukaj sem najprej moral pripraviti tabelo, kar sem naredil v excelu, torej normiral vrednosti spremeljivke p,V na njihove maximalne vrednosti. Nato pa narisal grafa v matematiki enako kot pri prejšnjih dveh nalogah. Pri majhnih vrednostih se tukaj grafa ne da lepo razbrati, ker je tam hitrejša sprememba.

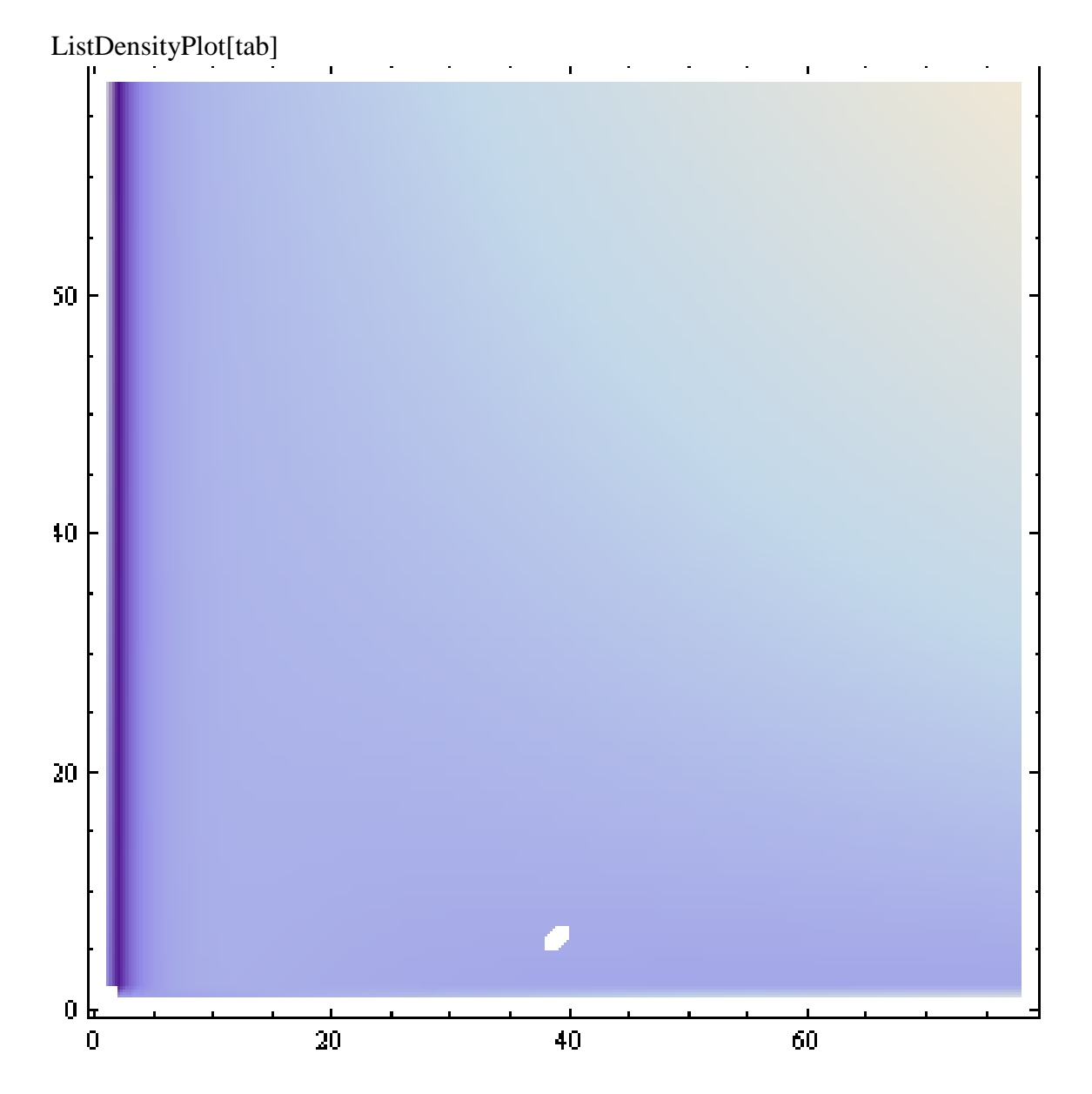

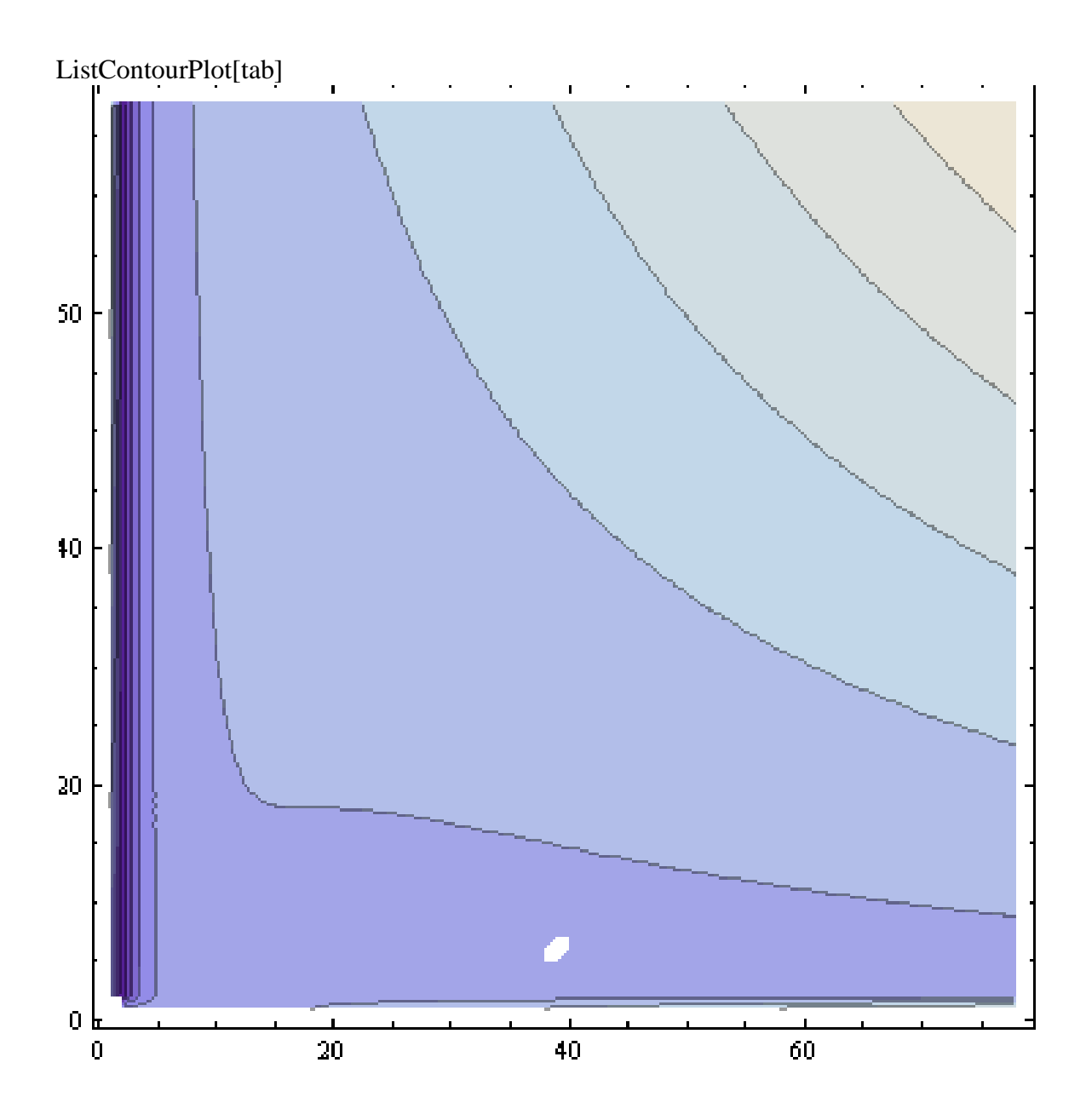